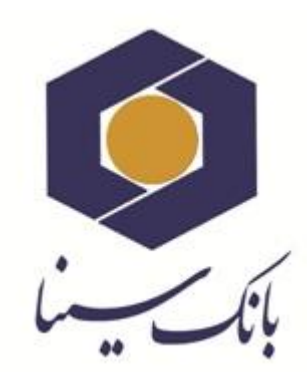

 $\Box$ 

 $\Box$ 

 $\Box$ 

 $\Box$ 

 $\Box$ 

 $\Box$ 

 $\Box$ 

 $\Box$ 

 $\Box$  $\Box$ 

 $\Box$ 

 $\Box$ 

 $\Box$ 

 $\Box$ 

 $\Box$ 

 $\Box$ 

 $\Box$ 

 $\Box$ 

 $\Box$ 

 $\Box$ 

 $\Box$ 

 $\Box$ 

 $\Box$ 

 $\Box$ 

 $\Box$ 

 $\Box$ 

 $\Box$ 

 $\Box$ 

 $\Box$ 

 $\Box$ 

 $\Box$ 

 $\Box$ 

 $\Box$ 

 $\Box$ 

 $\Box$ 

 $\Box$ 

 $\Box$ 

 $\Box$ 

 $\Box$ 

 $\Box$ 

 $\Box$ 

 $\Box$ 

 $\Box$ 

 $\Box$ 

 $\Box$ 

 $\Box$ 

 $\Box$ 

 $\Box$ 

 $\Box$ 

 $\Box$ 

 $\Box$ 

 $\Box$ 

 $\Box$ 

 $\Box$ 

 $\Box$ 

 $\Box$ 

 $\Box$ 

 $\Box$ 

 $\Box$ 

 $\Box$ 

 $\Box$ 

 $\Box$ 

 $\Box$ 

 $\Box$ 

 $\Box$ 

 $\Box$ 

 $\Box$ 

 $\Box$ 

 $\Box$ 

 $\Box$ 

 $\Box$ 

 $\Box$ 

 $\Box$ 

 $\Box$ 

 $\Box$ 

 $\Box$ 

 $\Box$ 

 $\Box$ 

 $\Box$ 

 $\Box$ 

 $\Box$ 

 $\Box$ 

 $\Box$ 

 $\Box$ 

 $\Box$ 

 $\Box$ 

 $\Box$ 

 $\Box$ 

 $\Box$ 

 $\Box$ 

 $\Box$ 

 $\Box$ 

 $\Box$ 

 $\Box$ 

 $\Box$  $\Box$ 

 $\Box$ 

 $\Box$ 

 $\Box$ 

 $\Box$ 

 $\Box$ 

 $\Box$ 

 $\Box$ 

 $\Box$ 

 $\Box$ 

 $\Box$ 

 $\Box$ 

 $\Box$ 

 $\Box$ 

 $\Box$ 

 $\Box$ 

 $\Box$ 

 $\Box$ 

 $\Box$ 

 $\Box$ 

 $\Box$ 

 $\Box$ 

 $\Box$ 

 $\Box$ 

 $\Box$ 

 $\Box$ 

 $\Box$ 

 $\Box$ 

 $\Box$ 

 $\Box$ 

 $\Box$ 

 $\Box$ 

 $\Box$ 

 $\Box$ 

 $\Box$ 

 $\Box$ 

 $\Box$ 

 $\Box$ 

 $\Box$ 

 $\Box$ 

 $\Box$ 

 $\Box$ 

 $\Box$ 

 $\Box$ 

 $\Box$ 

 $\Box$ 

 $\Box$ 

 $\Box$ 

 $\Box$ 

 $\Box$ 

 $\Box$ 

 $\Box$ 

 $\Box$ 

 $\Box$ 

 $\Box$ 

 $\Box$ 

 $\Box$ 

 $\Box$ 

 $\Box$ 

 $\Box$ 

 $\Box$ 

 $\Box$ 

 $\Box$ 

 $\Box$ 

 $\Box$ 

 $\Box$ 

 $\Box$ 

 $\Box$ 

 $\Box$ 

 $\Box$ 

 $\Box$ 

 $\Box$ 

 $\Box$ 

 $\Box$ 

 $\Box$ 

# **راهنمای کاربری استفاده از**

# **اپلیکیشن رمزساز )نسخه IOS)**

ویرایش 1

اردیبهشت ماه 1318

### **تاریخچه ویرایش**

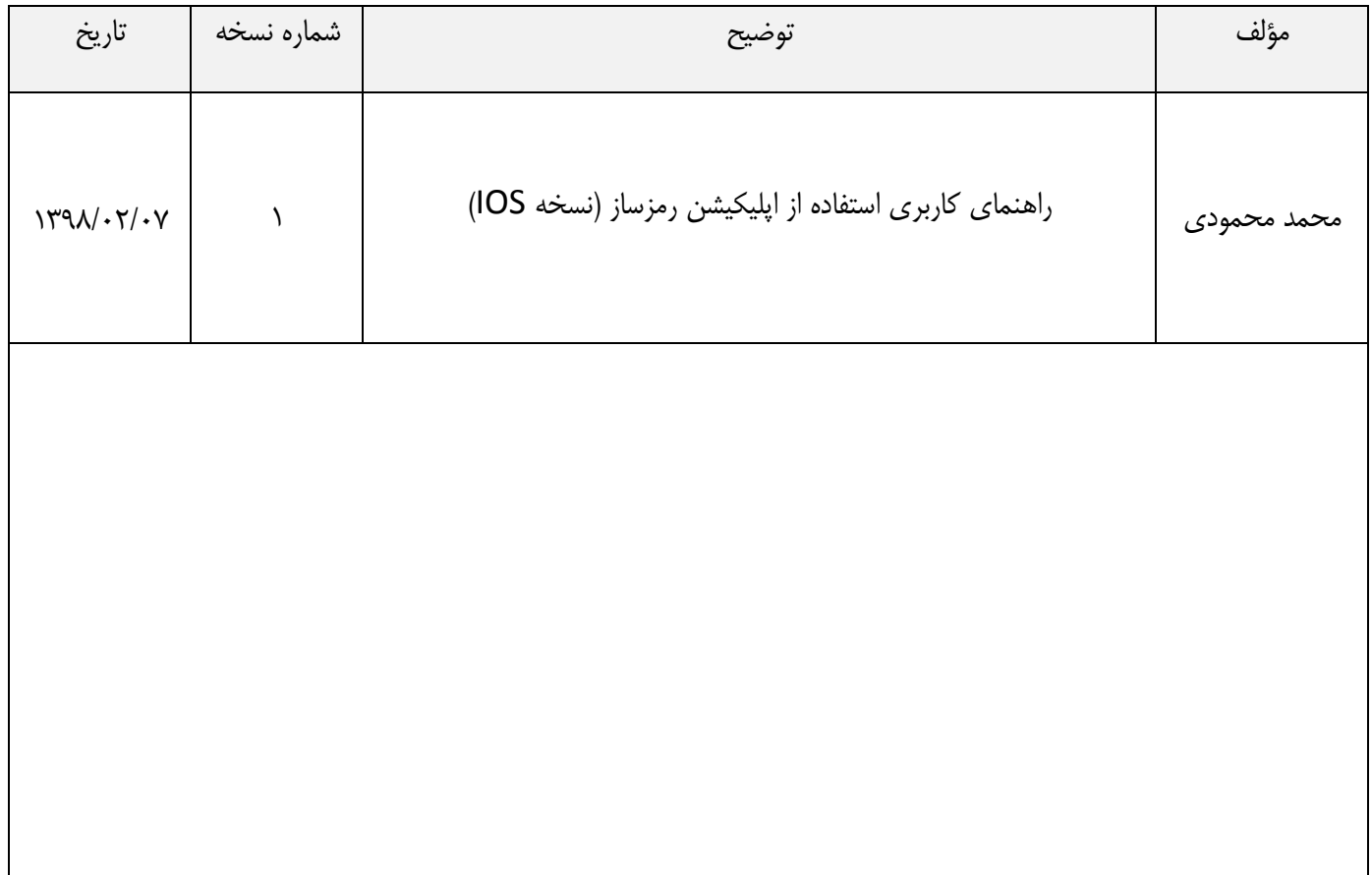

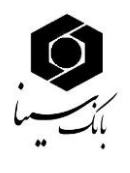

#### **مقدمه**

پیرو بخشـنامه شماره ۹۷/۱۸۶۷۱۷ بانک مرکزی در خصوص الزامات رمز پویا، به منظور کاهش جرائم مرتبط با سوء استفاده از اطلاعات محرمانه مشتریان علی الخصوص رمز دوم کارت، الزامات پیاده سازی رمز پویا (رمز یکبار مصرف) به بانکها اعلام گردیده است.

در مقابل رمز ثابت، رمز یکبارمصرف Password Time One یا OTP قرار دارد که به معنای کلمه رمزی است که فقط یکبار میتواند مورد استفاده قرار گیرد. عالوه بر جلوگیری از فیشینگ با استفاده از این رمز یکبارمصرف جلوی برداشت از طریق نرمافزارهایی که کلیدهای فشردهشده روی صفحهکلید را ذخیره میکند را هم میتوان گرفت.

در این روش بانک روی یک نرم افزار موبایلی حساب کاربری و مشخصات شما را فعال میکند. زمانی که قصد خرید اینترنتی یا انتقال وجه آنلاین دارید همزمان این نرم افزار را باز میکند و یک رمز به شما ارائه میشود. این رمز تنها برای تراکنش فعلی شما اعتبار خواهد داشت.

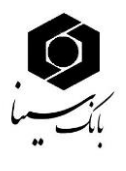

- **نحوه استفاده از اپلیکیشن رمزساز**
- .1 اپلیکیشن تولید رمز یکبار مصرف را از مسیر ذیل دانلود نمایید.

"ir.sinabank.www رمز یکبار مصرف نرم افزار تولید رمز دوم یکبار مصرف کارت"

۲. بعد از دانلود و نصب اپلیکیشـن رمزسـاز، با ورود به اپلیکیشـن مطابق تصـویر ذیل بر روی گزینه Install کلیلک نمایید.

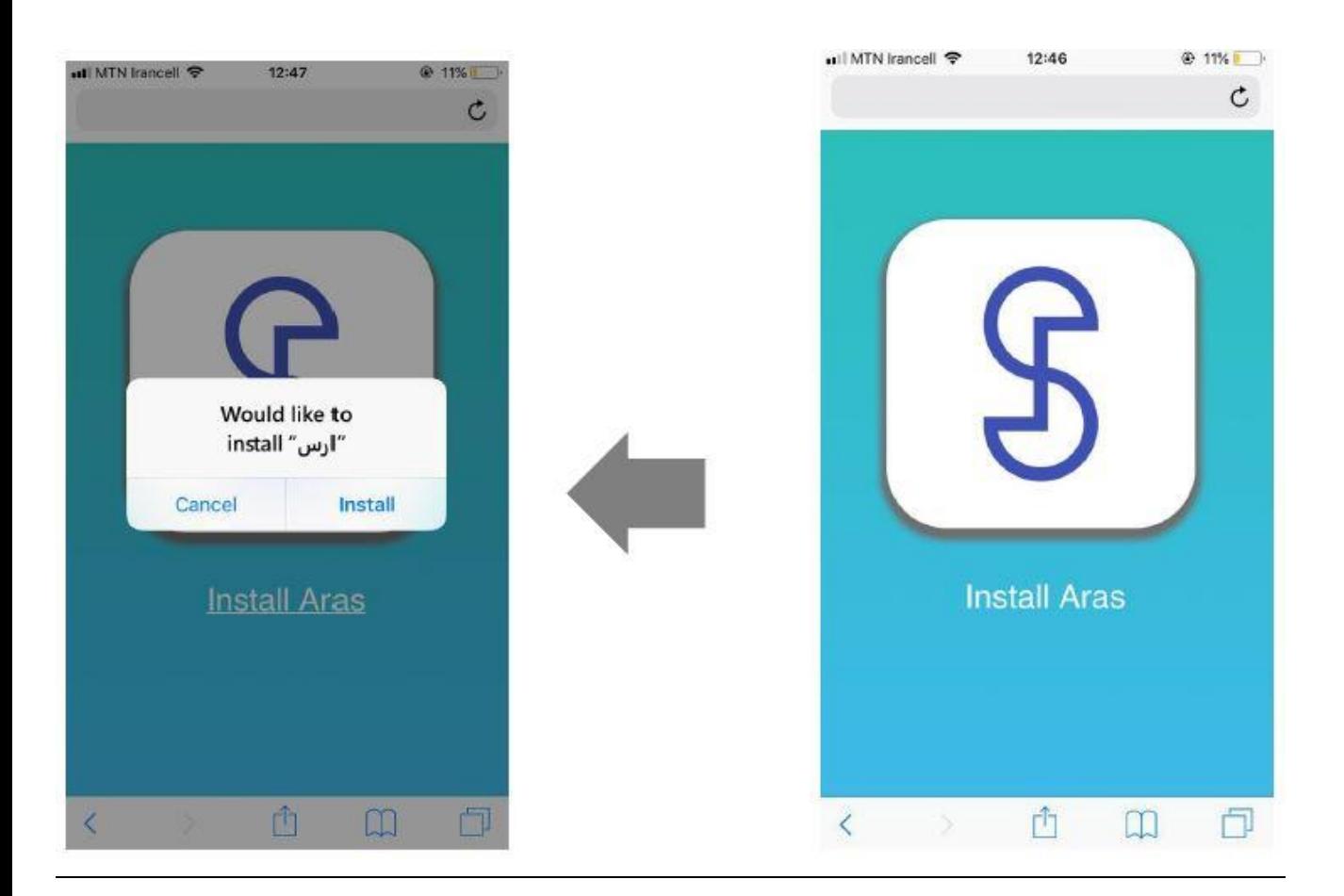

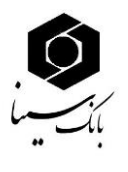

پس از نصب و اجرای برنامه، ممکن است با خطای زیر مبنی بر نیاز به تأیید هویت اپلیکیشن مواجه شوید:

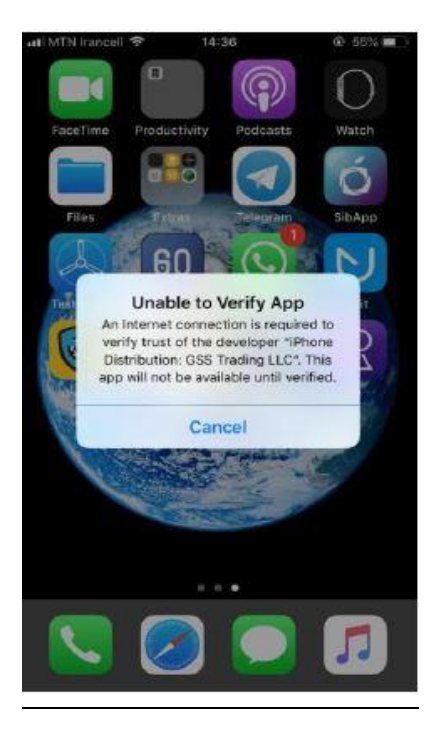

درصـورت مواجه شــدن با خطای verify (تصــویر بالا)، از منوی Settings گوشــی خود وارد قســمت General موید:

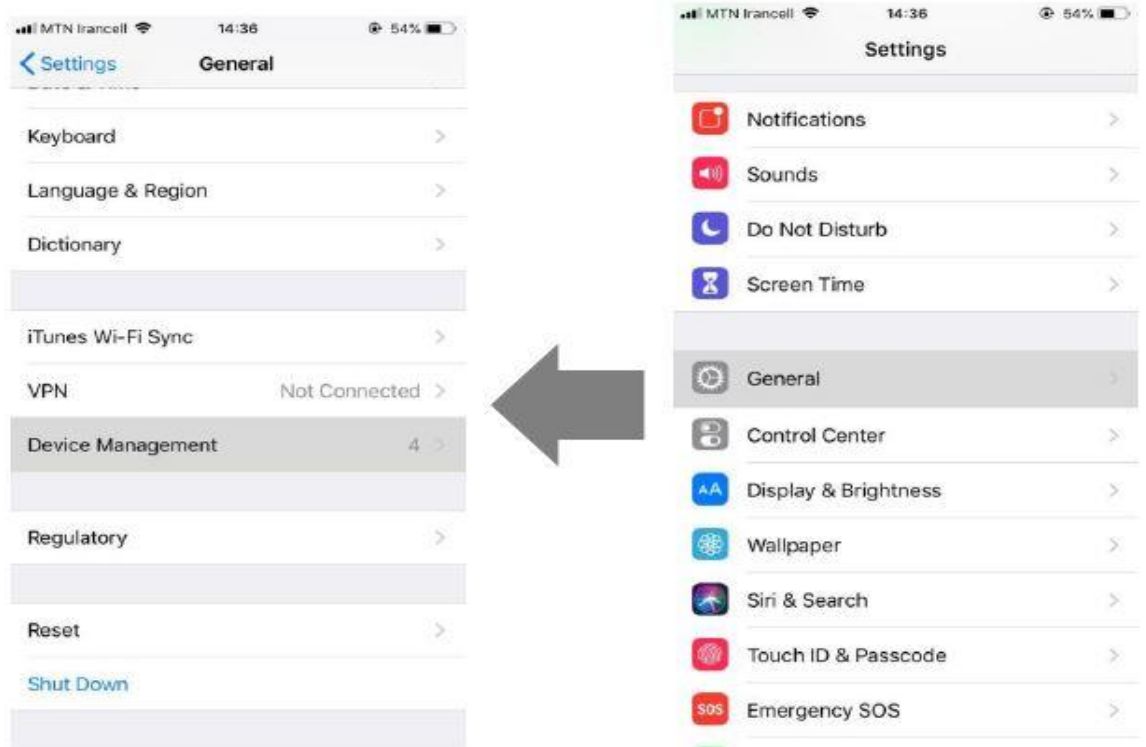

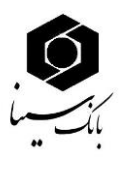

# سپس ب قسمت Management Device رفت و گواهیاام GSS را تایید نمایید.

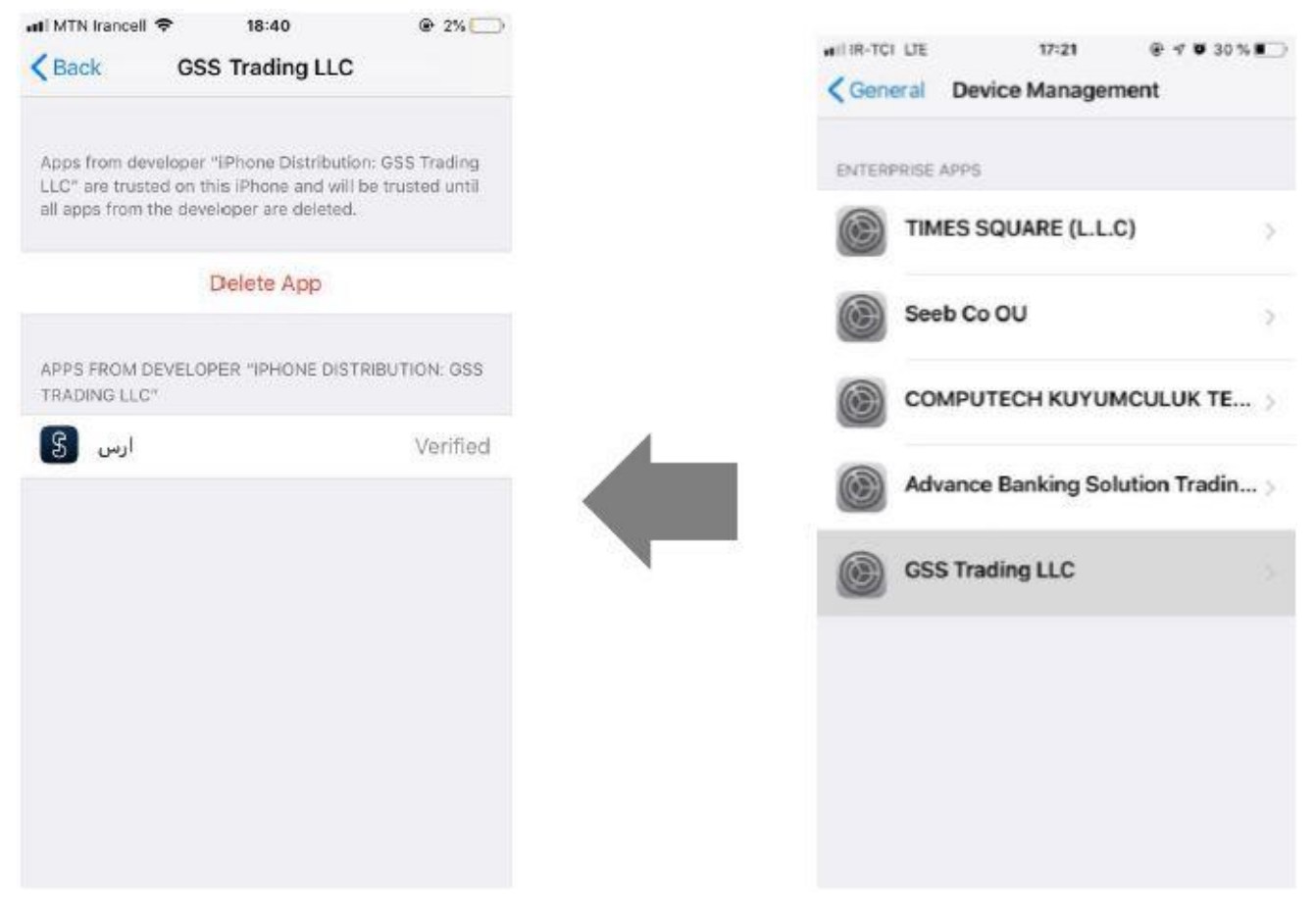

## سپس در پنجره باز شده، گزینه Trust را انتخاب نمایید:

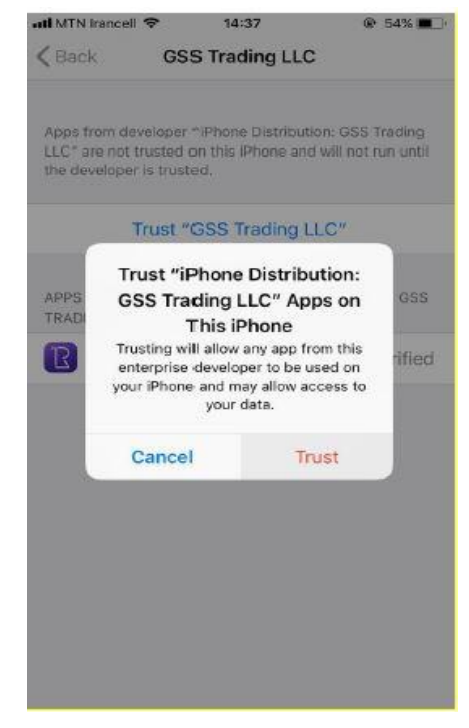

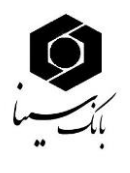

<mark>نکته۱</mark>: دقت داشـــته باشـــید که حتماً تنظیمات زمان و تاریخ گوشـــی خود را روی حالت خودکار (Automatic date and time ) تنظیم کنید. اگر تنظیمات زمان و تاریخ دستگاه شـما روی حالت خودکار نباشـد، این برنامه به درسـتی کار نخواهد کرد و رمزهای تولید شـده برای کارت های بانکی شـما نامعتبر خواهد بود.

برای این منظور از بخش تنظیمات به Date & Time رفته و تیک Set Automaticaly را بزنید.

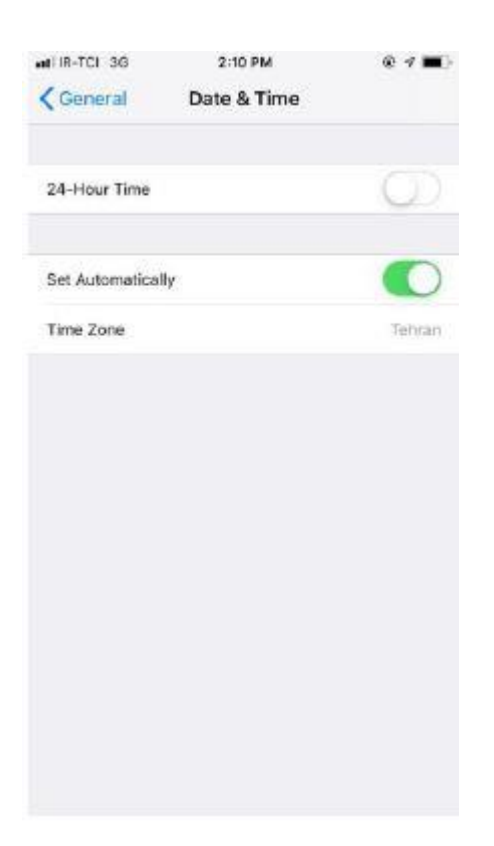

۳. پس از نصب اپلیکیشــن بر روی تلفن همراه و روشن نمودن اینترنت تلفن همراه ، روش احراز هویت جهت ورود به اپلیکیشـــن (انتخاب الگو و یا رمز) را انتخاب و الگو و یا رمز مورد دلخواه را وارد نمایید، پس از این جهت ورود به نرم افزار لازم اسـت الگو و یا رمز وارد شــده جهت ورود به نرم افزار مورد اســتفاده کاربر قرار گیرد.

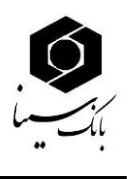

**ورود با استفاده از الگو:** کافی است حداقل ۴ نقطه را به هم متصل کنید. سپس همان الگو را جهت تأیید، برای بار دوم وارد کنید تا الگو پذیرفته شود. از این پس می توانید با استفاده از این الگو وارد اپلیکیشن شوید. **ورود با استفاده از رمز:** جهت انتخاب رمز دقت کنید که رمز شما باید حداقل ۸ کاراکتر و شامل حداقل یک حرف بزرگ انگلیسی، حداقل یک عدد، و همچنین یکی از کاراکترهای(  $\# @$ : \*=\_\*? )باشد. در صورتی که در رمز شما همه این موارد رعایت شده باشد، فیلد متنی دوم برای شما فعال خواهد شد که رمز خود را در آن تکرار کنید. پس از این مرحله رمز الگوی شما جهت ورود به اپلیکیشن رمزساز ثبت شده است.

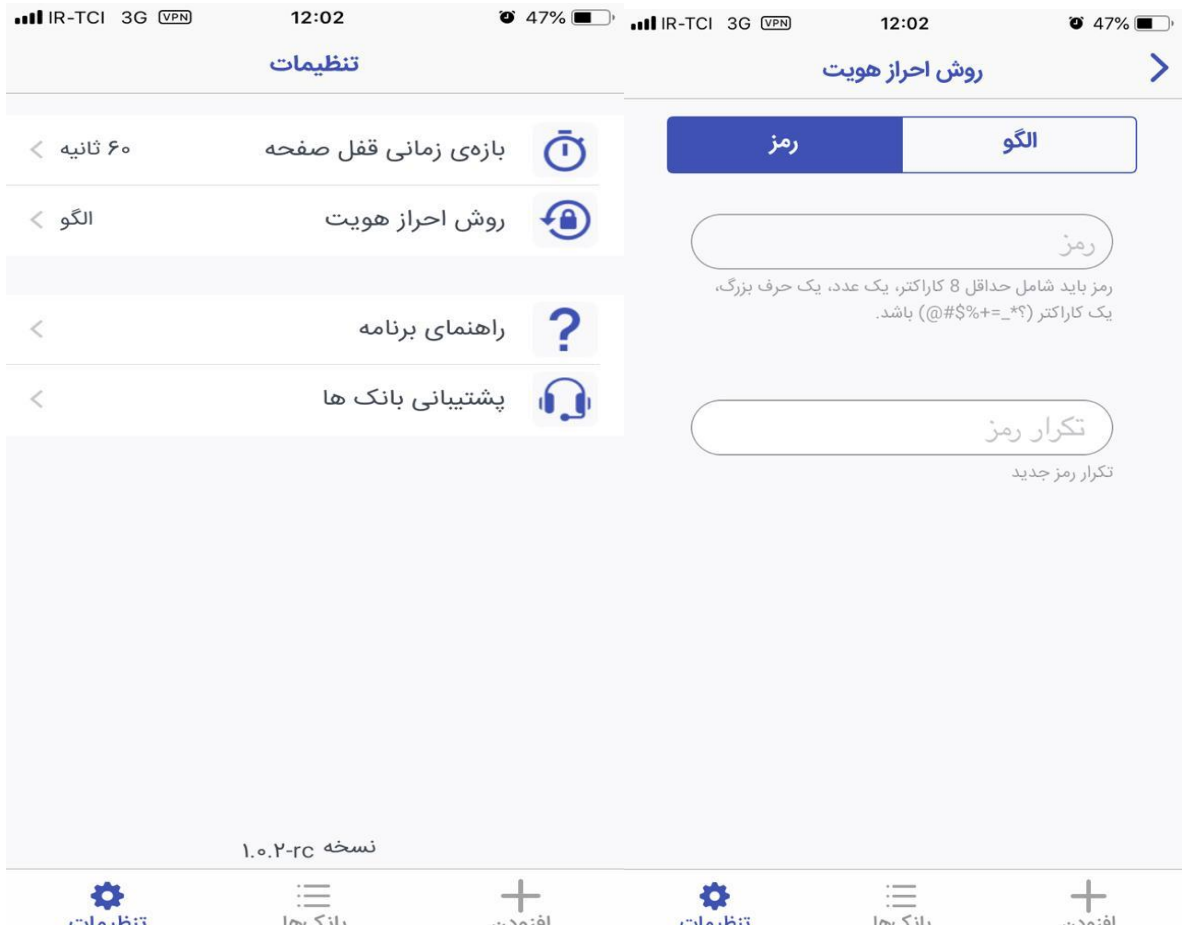

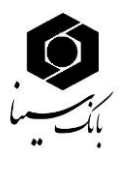

در بخش تنظیمات، جهت افزایش امنیت در برنامه، در صـورتی که برنامه به مدت چند ثانیه روی گوشــی کاربر بدون استفاده باز باشد، برنامه به صورت خودکار قفل خواهد شد و کاربر میبایست با استفاده از رمز عبور و یا الگویی که در ابتدای ورود به برنامه تعریف کرده است، مجددا وارد برنامه شـود. کاربر می تواند این بازه زمانی را از بین گزینه های موجود در تاظیمات اپلیکیشن انتخاب کاد.

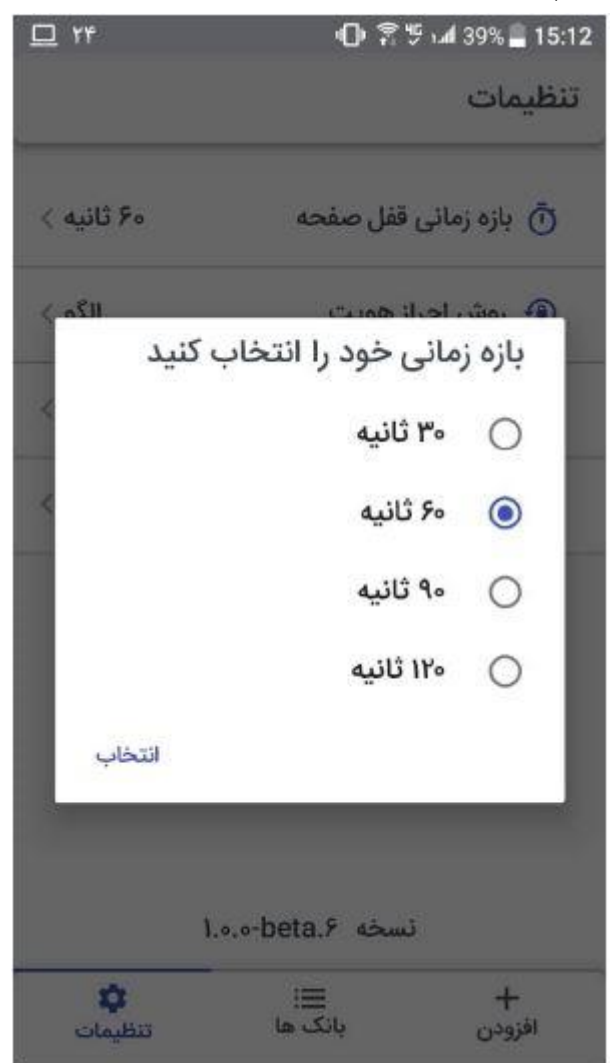

- ۴. سپس برای دریافت کد فعالسازی تولید رمز دوم یکبار مصرف به یکی از شعب بانک سینا مراجعه نمایید.
- ۵. با مراجعه به شـعبه و فعالســازی رمز دوم یکبار مصـرف، همزمان با چاپ بارکد توســط شــعبه یک پیامک فعالسازی به گوش تلفن همراه مشتری پیامک میگردد.

**نکته :2** چاانچ سرویس پیامد فعال بامد، رمز فعالسازی ب موبایل بانک مشتری ارسال می گردد. **نکته ۳:** بارکد تولید شــده توســط شــعبه به مدت ۱۵ دقیقه فعال بوده و پس از آن اعتبار خود را از دســت می دهد. ضمن اینکه پس از اسکن بارکد توسط مشتری تنها ۱ دقیقه برای وارد نمودن کد پیامک شده زمان خواهد بود و در صـورت گذشـتن هریک از این زمان ها لازم اسـت بارکد مربوط به فعال سازی مجددا از شعبه دریافت گردد و با استفاده از کد فعالسازی جدید اقدام به فعال سازی مجدد نرم افزار نماید .

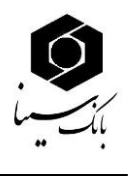

۶. پس از ورود به اپلیکیشـن در پنجره افزودن بانک جدید ( مطابق تصویر ذیل)، با انتخاب بانک سینا و سپس انتخاب گزینه "اسکن بارکد"، بارکد دریافتی از شعبه را اسکن نمایید.

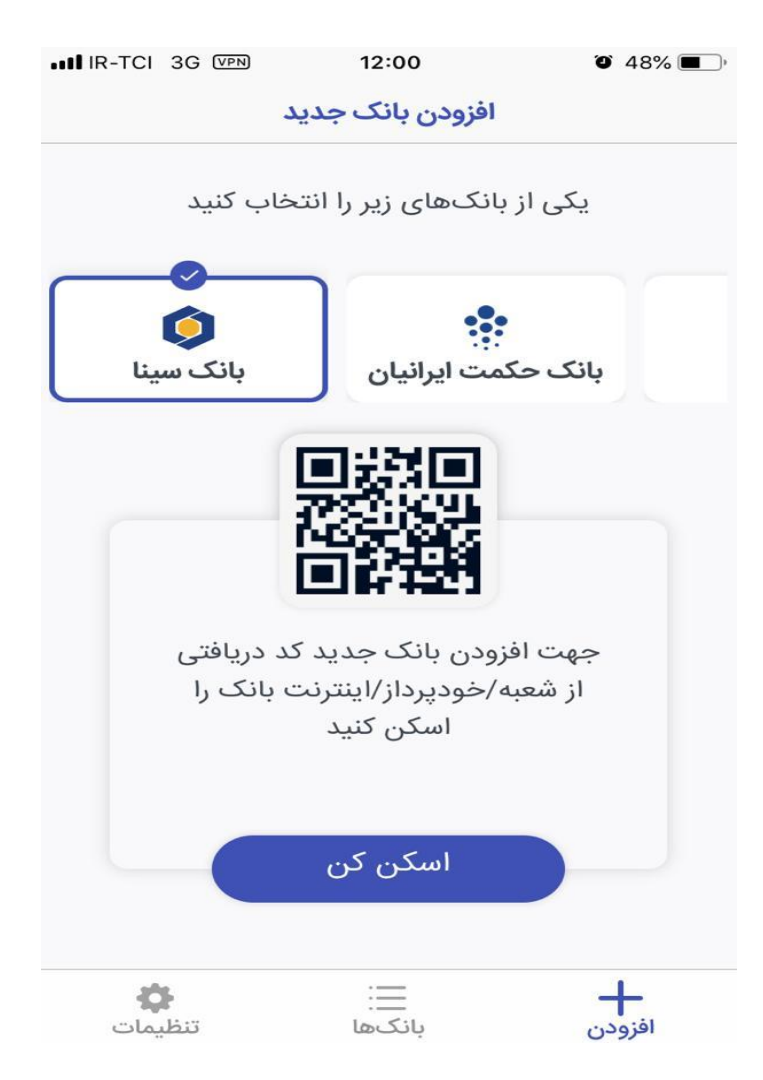

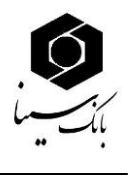

۷. در صـفحه جدید ابتدا گزینه رمز دوم را انتخاب نمایید و رمز فعالســازی (رمز ۴ رقمی پیامک شــده) را به همراه پین (رمز ۶ رقمی دلخواه) را در اپلیکیشن وارد نماید.

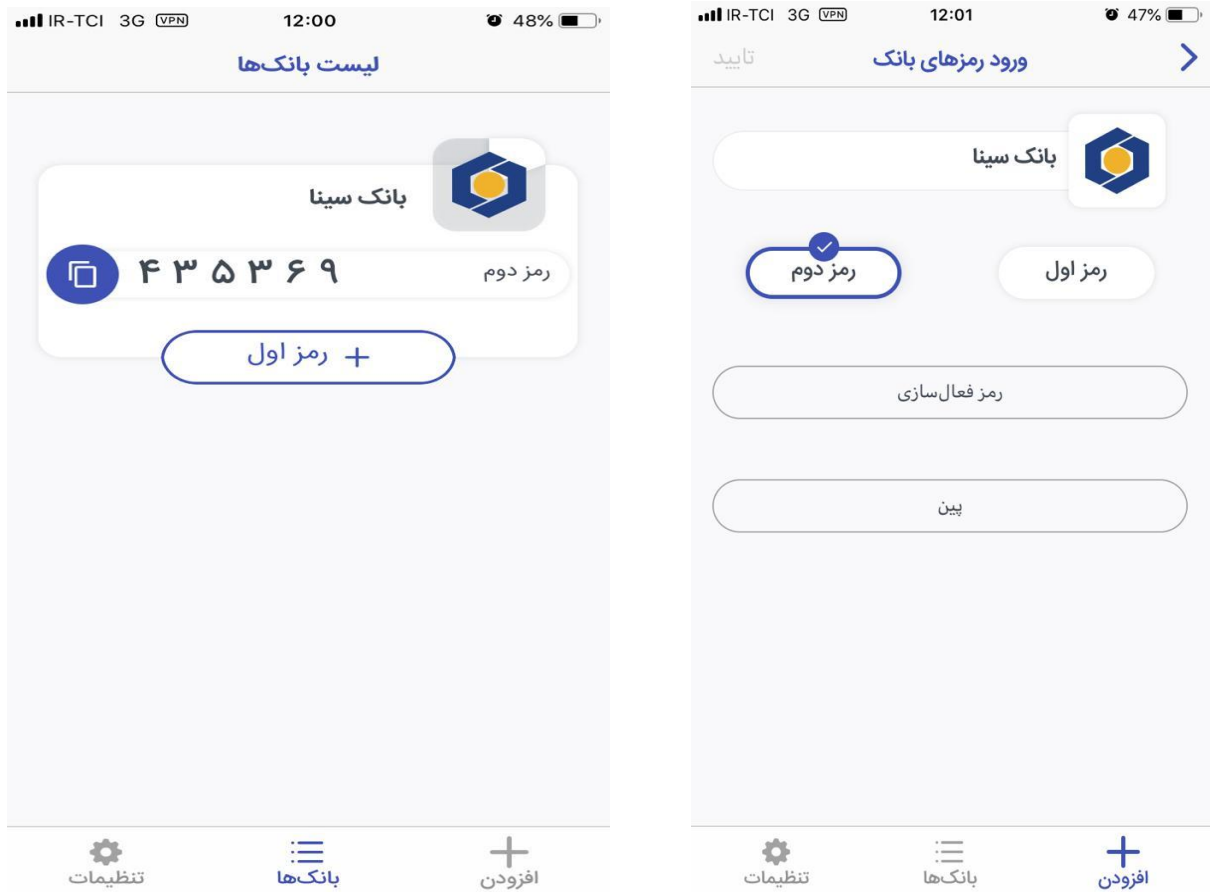

۸ پس از انجام صـحیح کلیه مراحل فوق در صـفحه بانک ها رمز دوم یکبار مصـرف برای مشتری نمایش داده میشود ، اعتبار رمز تولید شده ۶۰ ثانیه می باشد و هر ۶۰ ثانیه یک رمز جدید تولید و به کاربر نمایش داده میشــود و برای هربار دریافت رمز دوم یکبار مصــرف نیازی به انجام مراحل فوق الذکر و روشـــن نمودن اینترنت گوشـی تلفن همراه نمی باشـید. بلکه با هر بار ورود به اپلیکیشـن رمز دوم یکبار مصرف تولید و به مشتری ارائه می گردد.

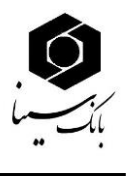

**نکته۴ :** رمز دوم یکبار مصرف تولید شده برای تمامی کارتها به جز کارت خرید و هدیه قابل استفاده می باشد.

## **پشتیبانی بانک ها:**

در صـورتی که کاربر برای تولید رمز با مشـکل مواجه شـود، لازم است با شماره پشتیبانی بانک سینا که در این بخش درج گردیده است تماس حاصل نماید .

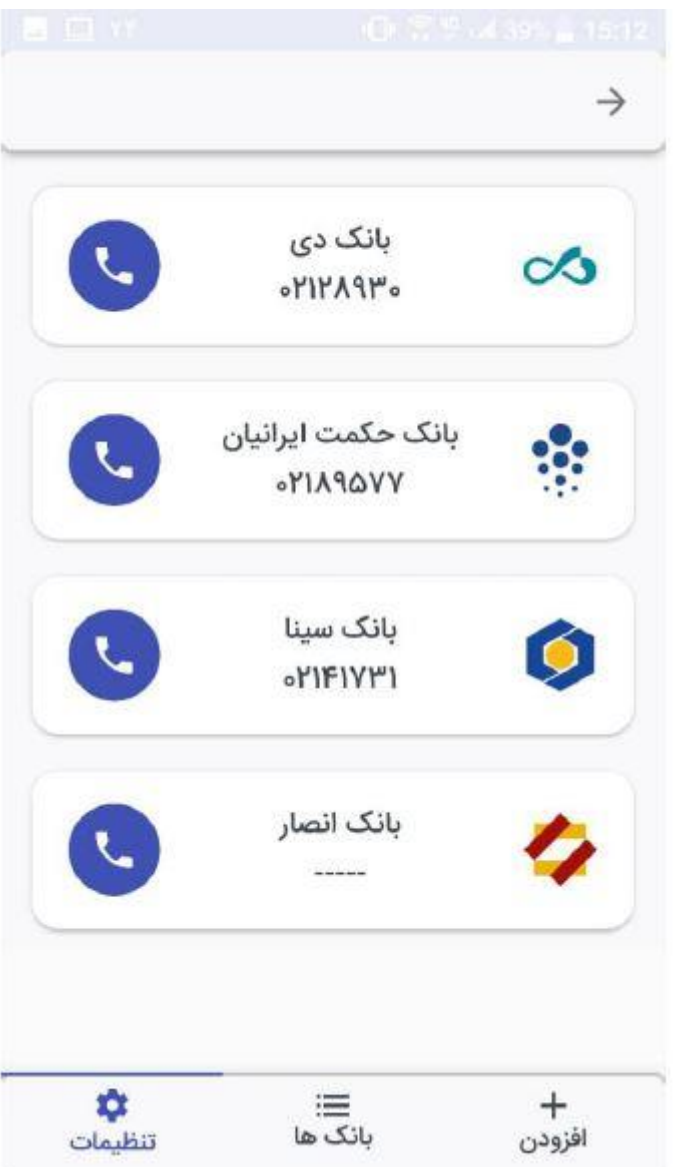

**نکته :5** در صنورت مسندود مندن رمز دوم یکبار مصنرف )ورود بیش از سن بار رمز امنتباه(، الزم اسنت برای فعالسازی مجدد به یکی از شعب بانک سینا مراجعه نمایید.

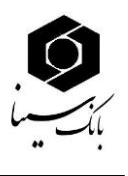

**نکته :6** نسخ IOS تلفن همراه باید 11 و باالتر از آن بامد. نسخ های قدیمی تر نمی تواناد از برنام رمزساز استفاده نمایاد.

**نکته:7** تلفن همراه کاربر نباید jailbreak مده بامد. **نکته۸:** در صورت ورود ۵ بار رمز ورود اشتباه مطابق تصویر ذیل برنامه غیرفعال می گردد و لازم است برنامه از

روی گوشـی تلفن همراه پاک و مجددا نصـب نمایید و پس از مراجعه به شـعبه مراحل فعالسازی را از ابتدا اجرا نمایید.

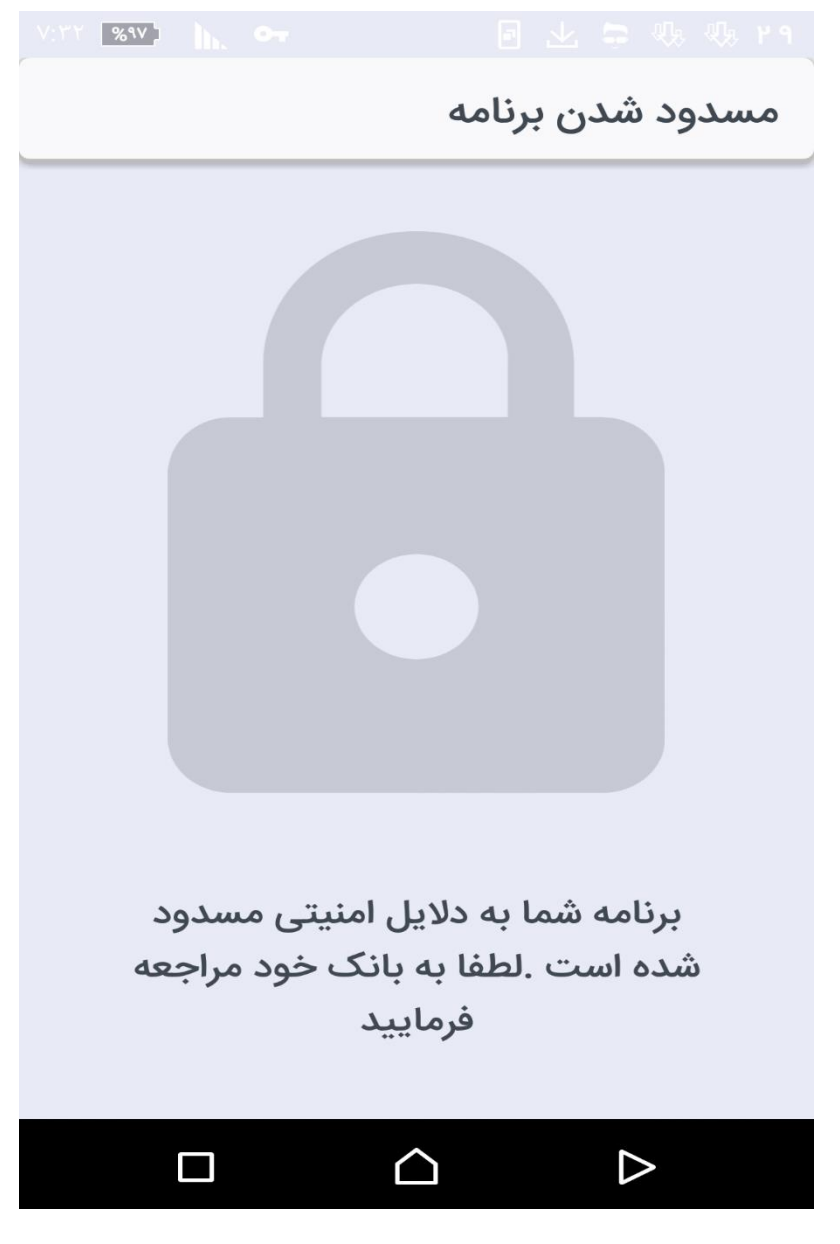